Coleção Conquiste a Rede

# Flog & Vlog

Por

#### Ana Carmen Foschini Roberto Romano Taddei

## Índice

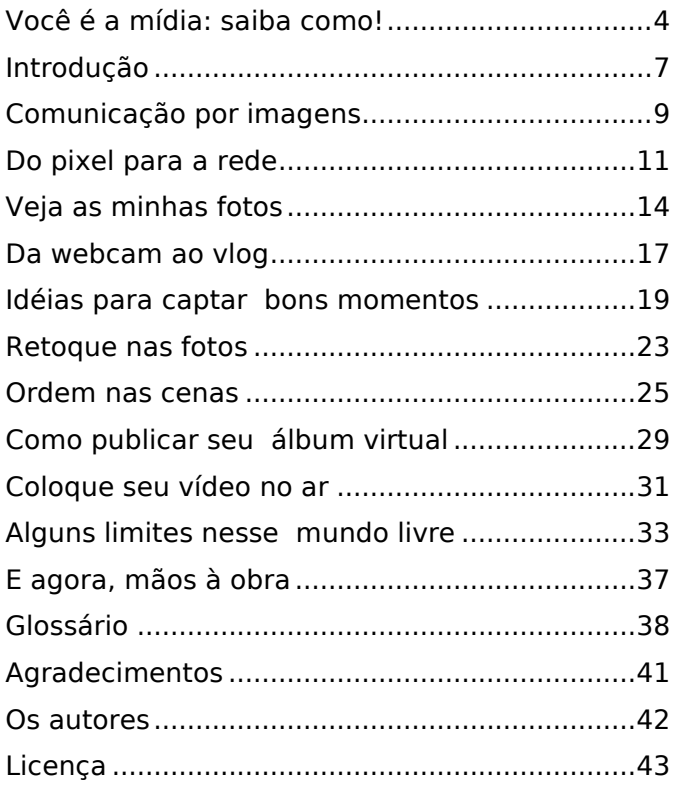

#### Você é a mídia: saiba como!

Há uma novidade difícil de ser ignorada. Em todo o mundo, nos países pobres ou ricos, a mídia tradicional está sendo transformada por um competidor que não existia antes. Esse competidor é a própria sociedade. Tradicionais empresas de mídia, do New York Times à NewsCorp, passando pela "velha senhora" BBC, todas estão tendo de repensar seus modelos de negócio e mesmo seu modelo de redação para competir nos novos tempos.

Mas como tudo isso foi possível? Como a sociedade, esse corpo desorganizado e fluido, conseguiu desenvolver ferramentas para mudar para sempre o modo como a informação é produzida e disseminada? A resposta a essa pergunta pode ser encontrada na coleção "Conquiste a Rede", organizada por Ana Carmen Foschini e Roberto Romano Taddei. Através dela, é possível compreender de forma articulada as ferramentas de transformação que estão por trás destas mudanças.

E não apenas compreender: a coleção "Conquiste a Rede", como denota o nome, possui uma dimensão prática que é fundamental. Ela explica em detalhes e traz dicas úteis para qualquer internauta interessado em fazer crescer sua presença digital na Internet. Vale notar que a coleção está em sintonia com o espírito de "do it yourself" que está tomando conta das práticas tecnológicas desse começo de século.

Nesse sentido, a coleção aborda, por exemplo, o fenômeno dos blogs e sua crescente importância. De ferramentas utilizada por adolescentes para relatar agruras pessoais, os blogs atualmente desempenham um papel cada vez mais importante, influenciando a política, a economia e a própria idéia de formação das notícias.

Lendo o livro sobre blogs é possível aprender as melhores práticas sobre como tornar um blog dinâmico e relevante. As dicas valem tanto para usuários iniciantes, quanto para blogueiros experientes. É bom lembrar que ambos autores são jornalistas de currículo não só invejável mas que compreendem profundamente a dinâmica da comunicação na Internet. Em outras palavras, são autores cujo DNA jornalístico já nasceu digital.

Essa mesma estrutura se repete para os demais temas abordados na coleção: os videologs e fotologs (ferramentas de compartilhamento de vídeos e fotos pela rede), os podcasts (programas de rádio virtuais, feitos para serem ouvidos em qualquer lugar) e a emergência do chamado "jornalismo cidadão". Este último, um dos fenômenos mais interessantes e importantes da rede. Jornais inteiros, bem como outros tipos de informativos, são hoje produzidos sob o lema de que "todo cidadão é um repórter". As dicas constantes na coleção ajudam qualquer "bom cidadão" a caminhar no sentido de se tornar também um "bom jornalista".

Por fim, cumpre chamar atenção para o fato de que os autores puseram em prática seu lema de "faça você mesmo" também na modalidade inovadora de lançamento dos livros. Não só é possível obter a versão impressa dos exemplares de cada um deles como também é possível baixar todo o conteúdo pela rede. Os autores utilizam uma licença do "Creative Commons" para distribuir sua obra. Essa licença permite à sociedade como um todo, dentre outros direitos, distribuir os livros livremente, desde que seja para fins não comerciais. Tudo dentro do mesmo espírito colaborativo das transformações e ferramentas que são abordadas na obra.

Depois de tudo isso, fica o convite ao leitor da coleção para começar a participar de tudo isso que está acontecendo. É assim que estamos todos tendo a oportunidade de construir a nova mídia do século XXI. Vamos nessa.

#### Ronaldo Lemos

Diretor do Centro de Tecnologia e Sociedade da Escola de Direito da Fundação Getúlio Vargas e diretor do projeto Creative Commons no Brasil

## Introdução

Conquiste a Rede é um convite para participar do processo de criação coletiva na internet. Com um pouco de conhecimento, cada um de nós pode tornar-se dono de um veículo de comunicação. Convidamos você a ocupar seu espaço nessa plataforma onde vozes de todo o mundo interagem.

Nesse cenário, a contribuição de cada pessoa tem valor inestimável para a troca de conhecimento e os princípios de igualdade. Procuramos apresentar alguns conceitos básicos para que o controle da comunicação seja compartilhado com cada internauta.

Ferramentas de publicação acessíveis na rede revolucionaram o modo como as pessoas consomem, interpretam, produzem e divulgam informações. Elas permitem ao internauta deixar de ser um receptor silencioso para tornar-se um criador. Falamos sobre as principais ferramentas que contribuem para a descentralização da produção: blogs, podcasts, flogs e vlogs.

Colaboração é a palavra-chave e, por isso, o conceito de jornalismo cidadão permeia todos os títulos da coleção. Ocupar seu espaço na web significa também transformar o jornalismo em uma conversa de um para um, um para muitos e de muitos para muitos.

Algumas questões norteiam a coleção: contribuir para os esforços multilaterais de inclusão digital da população brasileira, apresentar referências para várias plataformas de computadores, como PC, MAC e Linux, e sugerir o uso de ferramentas gratuitas, uma vez que participar desse novo universo é uma questão de cidadania.

A coleção pretende reunir informações e conhecimentos raramente apresentados em português. Assumimos o risco de registrar um universo mutante porque acreditamos que a exclusão digital vem também da dificuldade em navegar sem as referências necessárias. Colocamos um glossário simplificado no final de cada título com esse mesmo objetivo..

A coleção foi concebida para usuários da web em geral, para cidadãos digitais. Ela quer ser um começo de conversa para facilitar o acesso a um mundo virtual necessário para a realização pessoal e profissional. Não pretende esgotar o assunto.

> Ana Carmen Foschini Roberto Romano Taddei Agosto de 2006

#### Comunicação por imagens

Flogs e vlogs são páginas pessoais que permitem a você se comunicar por meio de imagens pela internet. Esses blogs de fotos e vídeos participam de uma transformação no universo da comunicação. Com eles, qualquer pessoa pode utilizar a rede para se expressar e conversar com o mundo.

Sem muitos recursos técnicos ou financeiros, produtor e público interagem, estejam onde estiverem. Você pode participar dessa revolução, basta uma câmera digital para se tornar fotógrafo, fotojornalista, videomaker e artista. Só depende de você escolher entre produzir informações inéditas, registrar fatos e momentos de impacto ou flagrantes do dia-a-dia.

O que une flogs e vlogs é o fato de o equipamento digital para produzi-los geralmente ser o mesmo. A maioria das câmeras fotográficas também grava vídeos, câmeras de vídeo podem fotografar e novos modelos de celular e PDAs (computadores de mão) vêm com as duas opções. Algumas das noções técnicas da linguagem visual, além disso, aplicam-se tanto a fotos como vídeos.

Você pode montar duas páginas, uma para fotos, outra para vídeos. Se preferir, crie um blog que reúna tudo. O texto está lá também, no título, legenda e nos comentários que você e seu

público fazem. Diversos serviços proporcionam essa integração, com ferramentas de publicação que mesclam todos os conteúdos multimídia.

Nos flogs e vlogs, também conhecidos por fotoblogs e videoblogs, quem manda é você, o internauta que publica. Com eles, é possível também fazer um podcast, seu canal de distribuição de conteúdo na rede. Fotocast e videocast aproveitam esse recurso para espalhar imagens mundo afora.

Para trabalhar e brincar com imagens na internet, você precisa de um equipamento eletrônico para captar e guardar imagens. Se quiser, também pode usar um equipamento analógico e depois transformar o material em sinais digitais com scanners e conversores de vídeo.

Precisa também afinar sua percepção visual, da mesma forma como um músico estuda o repertório e afina o instrumento antes de um show. Repare em elementos como luz, cores, formas interessantes, ritmos, movimentos, coisas assim, que costumam passar despercebidas. É necessário treinar os olhos para ver o mundo, pois antes de serem enquadradas pela lente, fotografias e vídeos nascem em sua mente, da sensibilidade e do conhecimento.

#### Do pixel para a rede

Para comunicar-se melhor, é bom conhecer a matéria-prima com a qual trabalha na internet quando o assunto são imagens digitais. Elas são formadas a partir de pixels, uma abreviação de "picture element" (elemento da imagem, em inglês), organizados um ao lado do outro. Se você estivesse usando tintas, faria milhares de pontinhos com o pincel e conseguiria registrar a realidade como se fosse um equipamento digital. A diferença é que os pontos de tinta têm tamanhos variados, enquanto os pixels são uniformes.

O pixel traz as informações captadas por sensores do equipamento. O computador usa pixels para reproduzir em uma tela bidimensional o que você vê na realidade em três dimensões. O número de pixels determina a qualidade da imagem digital, seja na impressão em papel, seja na tela de um computador. A qualidade de imagem das câmeras digitais é medida em megapixels. Uma câmera de 4 megapixels, por exemplo, divide uma imagem em até 4 milhões de pixels.

Imagens em movimento são formadas, da mesma forma, por pixels. O movimento vem de uma sucessão de imagens estáticas, de vários quadros ou fotogramas. Funciona como uma seqüência de fotos tiradas uma após a outra com uma ínfima diferença de tempo.

A pré-história dos flogs e vlogs começa com o surgimento das imagens digitais. Em vez de serem registradas em película, as imagens passaram a ser convertidas nos sinais binários da linguagem dos computadores.

As experiências pioneiras de conversão de sinais analógicos em sinais digitais foram realizadas durante os anos 60. Na década seguinte, o primeiro modelo de câmera eletrônica foi patenteado. As fotos em papel ainda reinavam soberanas nos anos 90 quando as primeiras câmeras digitais chegaram ao mercado.

O século 21 começou com um cenário diferente: as câmeras digitais tornaram-se tão populares que alguns fabricantes fecharam linhas de produção de câmeras analógicas. As pessoas começaram a tirar fotos e fazer vídeos sem pensar duas vezes, sem esperar por um momento especial. Antes da captação digital de imagens, pagava-se por todas as tentativas frustradas e erros, pela produção de todas as fotos ou vídeos, fossem bons ou não. Era mais difícil desperdiçar cliques em bobagens e brincadeiras na busca por uma boa imagem.

A popularização da internet e do e-mail, com computadores vendidos a preços mais acessíveis, foi importante para que as fotografias e o vídeo digital entrassem em nossas vidas como companheiros do dia-a-dia. Começamos a fotografar nossa mesa de trabalho, o sanduíche que preparamos na cozinha, a rua onde vivemos. Não se espera mais uma grande viagem, um

cenário especial ou uma data festiva para registrar imagens.

A revolução na comunicação pela web tomou fôlego com ferramentas de publicação muito simples de usar. Tornou-se real a possibilidade de cada pessoa ter um veículo de comunicação na rede, como se cada um montasse a própria emissora de TV e decidisse sobre a programação. O mundo ganhou muitos autores e cidadãos jornalistas que, mesmo não sendo profissionais da comunicação, divulgam notícias.

Há momentos em que os amadores são os únicos capazes de obter imagens de momentos importantes. É uma questão de estar com equipamento no lugar certo e na hora certa e de ter a presença de espírito de registrar o momento. Foi assim que vimos as imagens do ataque terrorista às torres gêmeas do World Trade Center em 2001, o tsunami no Oceano Índico em 2004 e o impacto da explosão de bombas dentro de trens do metrô de Londres em 2005, por exemplo.

As emissoras de TV abriram espaço em seus telejornais e na programação, em geral, para imagens feitas por amadores. O fotojornalismo feito por cidadãos foi rapidamente incorporado à grande imprensa. Fotos de amadores tornaramse corriqueiras até nas manchetes dos grandes jornais e revistas.

#### Veja as minhas fotos

Você tem uma foto interessante e quer mostrá-la aos amigos. Coloca a foto na internet e avisa todo mundo: "Está lá, no endereço tal, confira." Em termos simplificados, esse é o desejo que move o universo dos flogs. Com um endereço fixo só para você, não é necessário avisar os amigos a cada atualização. O interessado – seu público - pode visitar o flog e verificar se há algo novo. Ele também tem a opção de assinar a sua página, com um recurso que avisa quando houver novidades.

O flog divulga suas imagens, cria um espaço exclusivo para elas e ainda agrega pessoas. Começa com a exibição de fotos na rede e ganha força com a formação de comunidades, que conversam por meio de imagens e comentários. O que dá ginga ao ato de mostrar fotos pela web é essa possibilidade de conversar com pessoas de outro bairro, cidade, país ou continente, gente que você não conhece, ou mostrar suas fotos apenas para quem você quiser. Tem de tudo nos flogs: troca de informações, coberturas jornalísticas, ensaios artísticos e amenidades.

Eles são perfeitos para mostrar imagens de eventos que envolvem um grupo e que não têm ou têm pouco espaço nos veículos de comunicação de massa. Se determinada banda toca em sua cidade, os outros fãs têm interesse em ver como foi. Se uma tempestade leva os

telhados de sua região, outros moradores e o restante do país querem acompanhar os acontecimentos.

Apresentar as fotos por "tags" (palavras-chave) é uma das inovações incorporadas por várias das ferramentas de flog. Você coloca no ar uma foto tirada, por exemplo, no carnaval da Bahia. Há infinitas formas de classificá-la, todas pessoais, não científicas. As palavras-chave da foto podem ser o nome da cidade em que foi feita, o país ou a cor do objeto em cena. Você pode escrever "mar" se ele aparece na imagem, "água", "coqueiro", "férias" ou mesmo algo que só tenha significado para você.

Outra pessoa talvez classifique a mesma imagem de outra forma, "axé". Não há metodologia, não há certo ou errado, você escolhe a categoria que desejar. A classificação é livre. Esse é o princípio da "folksonomia", termo para designar a categorização feita pelos usuários sem rigor científico. Entre os serviços que organizam as fotos por tags estão o Flickr e o Buzznet. Neles é possível ver todas as imagens identificadas como "azul", por exemplo.

Bem ao gosto do público brasileiro, existem no mundo dos flogs as mesmas comunidades virtuais que movimentam o Orkut, formadas a partir de um tema ou pretexto, com regras próprias. As comunidades não só aumentam a audiência dos sites e atraem novos usuários como também influem na forma como os visitantes navegam.

Elas também têm peso na moeda dos flogs, relacionada à popularidade da foto ou do autor da foto. Os mais populares aparecem em destaque na primeira página do serviço ou como vencedores de concursos. O grau de interesse revela-se de várias formas, dependendo dos recursos oferecidos pela ferramenta. Pode ser o número de vezes que a foto foi vista, o número de comentários ou o número de pessoas que consideram aquela foto como uma de suas favoritas. Esse tipo de moeda social faz com que os usuários se relacionem ativamente.

#### Da webcam ao vlog

Vídeo na web não é novidade. A internet surgiu como um meio de comunicação multimídia, que mescla texto, som e imagem. Mas, no início, a conexão de baixa velocidade dos usuários e o peso dos arquivos de vídeo impediram que essa equação funcionasse. O download de um vídeo em linha discada leva muito tempo. As webcams, câmeras de vídeo com baixa resolução acopladas ao computador, foram o primeiro teste dessa idéia que deu certo.

Em 1993, quando a web começou a mostrar imagens, pesquisadores da Universidade de Cambridge, nos Estados Unidos, criaram a primeira webcam. Uma câmera conectada à internet filmava uma cafeteira e avisava quando o café estava pronto, evitando viagens frustradas de estudantes e professores em busca da bebida.

Em pouco tempo, webcams espalhadas pelo mundo transmitiam ao vivo, 24 horas por dia, cenas do cotidiano: o mar, o trânsito da cidade ou o movimento de um shopping. As webcams mantiveram-se no ar e hoje seu uso é corriqueiro em videoconferências. Novos modelos de computador já saem de fábrica com elas.

Com a evolução tecnológica, o universo dos vídeos na web se expandiu, e muito. Os arquivos ficaram menores com formatos mais leves e

cresceu o número de usuários com acesso via banda larga à internet. O resultado? Uma infinidade de vídeos e muitos espectadores.

Nos primeiros anos do século 21, empresas de tecnologia investiram em programas de edição para amadores. Microsoft e Apple lançaram os concorrentes Windows Movie Maker e iMovie, dando aos usuários meios para editar vídeos no computador pessoal. As ferramentas de publicação de blog facilitaram a inclusão dos vídeos na web. E alguns dos blogs tornaram-se vlogs.

Tocadores portáteis de vídeo, como o iPod, PDAs e celulares levaram a produção de vlogueiros para o bolso e criaram um novo neologismo, o videocast ou podcast de vídeo. A popularização em alguns países dos aparelhos celulares de terceira geração, capazes de gravar e tocar vídeo, deu forte impulso para essa evolução.

Além dos vlogs, a distribuição de programas de televisão e videoclipes em formatos compatíveis com tocadores portáteis aumentou a oferta disponível para os internautas. Surgiram os "mobisodes", nome dado a seriados planejados para as pequenas telas dos aparelhos móveis.

#### Idéias para captar bons momentos

Tirar fotos e gravar vídeos pode ser simples como escolher o objeto de interesse e apertar um botão. Captar o espírito do momento que você quer registrar e traduzir uma vivência para a linguagem visual, no entanto, requer alguns conhecimentos técnicos. Algumas dicas básicas podem inspirar seu trabalho criativo.

Crie a imagem antes como idéia - Você não precisa fotografar e filmar às cegas para só depois ver o que saiu. Pense no resultado que deseja, mesmo quando se trata de um registro inesperado. Em segundos, você decide o que é mais importante aparecer na cena e de que forma os elementos escolhidos podem ser valorizados.

Quando há oportunidade de experimentar várias maneiras diferentes de captar uma cena, faça isso. O que pensamos que vai ficar ótimo, às vezes não fica, e de brincadeiras despretensiosas saem imagens interessantes.

Veja o mundo como as lentes – Nossos olhos identificam três dimensões, altura, largura e profundidade, enquanto a imagem digital é bidimensional, tem altura e largura apenas. Repare no que cria a ilusão de profundidade. São os mesmos truques que os pintores usam para dar perspectiva a seus quadros.

Se você coloca um objeto em primeiro plano, por exemplo, ele parece estar mais próximo que outro ao fundo. Um alfinete pode parecer uma torre muito alta se você não colocar ao lado dele um elemento de comparação que dê ao observador uma referência de tamanho. Você precisa traduzir o que seus olhos vêem para duas dimensões. Com a prática, passa a olhar o mundo como a lente de sua câmera fotográfica ou de vídeo.

#### Identifique o foco de atenção – A

composição, um dos elementos estudados nas artes visuais, refere-se à relação dos objetos de uma cena com o espaço. É um conceito relacionado a harmonia, proporção, movimento, a parâmetros subjetivos. A composição depende mais da sensibilidade do que de regras técnicas. Seguem algumas dicas:

- Escolha um ponto de interesse que atraia a atenção dos olhos.
- Experimente não centralizar esse ponto, desloque o foco da atenção para o lado. Divida a imagem em três partes iguais nos sentidos horizontal e vertical. Os quatro pontos formados pela intersecção (encontro) destas linhas, conhecidos como pontos áureos, são bons lugares para posicionar o foco de interesse.
- Procure não "asfixiar" seu objeto, observe como o espaço ao redor do foco de interesse cria efeitos diferentes. O enquadramento dá dramaticidade às imagens.
- Fundos cheios de detalhes roubam a atenção do objeto principal.
- Aproxime-se de seu objeto, mude o enquadramento, deite-se no chão, se for preciso. Não posicione a câmera onde é mais confortável para você e sim onde estão os melhores ângulos.

#### Use a luz como matéria-prima fundamental

– Existem dois tipos de luz, natural ou artificial. A luz também pode ser classificada de acordo com a direção: de cima para baixo, como o sol ao meio-dia (realça o contraste e produz sombras fortes); frontal (tira a profundidade da imagem, diminui a noção de perspectiva); de fundo (a chamada contraluz, produz um contorno luminoso); lateral (revela texturas e define formas) e filtrada, como a dos dias nublados (reduz o contraste e revela detalhes).

Ela pode ainda ser considerada dura, como a do flash; ou difusa, como a luz do amanhecer e do entardecer. Na linguagem visual, a iluminação tem variações e efeitos infinitos. Preste atenção aos recursos de seu equipamento e faça deles seu aliado para criar o resultado que deseja.

Equipamentos digitais facilitam o trabalho. O chamado modo automático estuda as condições do ambiente e regula a câmera. No automático, o resultado pode não ser muito artístico, mas costuma ser satisfatório. Para ir adiante nas experiências com luz, escolha o modo manual.

Conte com o auxílio de lentes, tripé e microfone - Embora não seja essencial, este trio de complementos faz diferença. O tripé evita que as imagens saiam tremidas ou desfocadas. Lentes oferecem recursos para captar detalhes de objetos minúsculos ou grandes panorâmicas, para trabalhar a luz e as texturas. Somente modelos mais sofisticados ou profissionais de câmera permitem a troca de lente.

Câmeras digitais amadoras e celulares têm microfones de baixa qualidade, que gravam tudo do som ambiente. Não são recomendados para entrevistas, shows e situações nas quais a voz de uma ou mais pessoas deva ser isolada. Alguns modelos permitem acoplar um microfone externo direcional que grava sons específicos.

Monte o cenário - Você tem a opção de planejar antes o que vai fazer em alguns casos. Experimente compor um cenário, imagine um personagem, posicione os objetos de forma favorável em relação à luz, elimine tudo o que desvia a atenção de seu principal foco de interesse.

Faça um roteiro - Vídeos mais elaborados pedem um roteiro. Coloque no papel a narrativa, descreva as diferentes cenas, as tomadas que as compõem, cenários, o perfil dos personagens. Você pode fazer um storyboard, um roteiro desenhado que, como uma história em quadrinhos, organiza a seqüência das cenas, dá idéia do cenário e do ângulo que a câmera vai gravar. É uma forma de otimizar seus esforços na produção e poupar trabalho na fase de edição.

#### Retoque nas fotos

Com a edição, suas fotos podem receber correções que valorizam o resultado final. Nessa etapa, você pode mudar o enquadramento, corrigir o efeito dos olhos vermelhos causado pelo flash e alterar o tamanho da imagem. Se preferir, pode colocar no ar exatamente o que captou.

A primeira coisa que você vai precisar é de um editor de imagens, um programa que permite alterar brilho, contraste, cor, enquadramento, nitidez e outros elementos das fotos, além de possibilitar o uso de efeitos como transformar suas fotos coloridas em preto e branco ou dar a elas textura de aquarela, por exemplo.

Existem vários programas gratuitos como o Picasa e o iPhoto que resolvem os problemas mais comuns. Outros, como o Photoshop (software proprietário) e o Gimp (software livre), oferecem mais recursos.

Para quem tem um PC, o Picasa, programa de edição de fotos do Google, é o mais fácil de usar. Com ele, você trabalha as cores, o brilho, o contraste e muda o enquadramento. O Picasa oferece ainda um ajuste automático (um botão chamado "estou com sorte") e a opção de publicar a foto diretamente no Blogger, ferramenta de blog de propriedade do Google.

O iPhoto, da Apple, oferece recursos básicos de maneira simples e intuitiva para quem tem um Mac. Ele organiza as fotos em álbuns e dá opção para corrigir brilho, contraste, cores e tamanho. O programa também faz o fotocast de seus álbuns, um canal por onde distribui pela rede as fotos que você escolher.

Uma das melhores ferramentas disponíveis na rede para edições mais avançadas é o Gimp, programa gratuito que funciona em plataformas PC, Mac e Linux. O Gimp é, às vezes, comparado ao Photoshop, o programa mais utilizado por profissionais. Por ser feito em código aberto, existe uma comunidade de programadores aprimorando o Gimp e muitos sites de discussão sobre ele, que oferecem ao usuário comum a oportunidade de aprender técnicas mais sofisticadas de edição.

Depois de editada, prepare a foto para a publicação na web. O formato de imagem mais utilizado é o JPEG, ou simplesmente JPG. A maioria das câmeras digitais já produz fotos com esse formato de compressão. Outro recurso para reduzir o tempo de download é diminuir as dimensões da foto. O peso da imagem influi no número de fotos que você consegue publicar gratuitamente nos serviços de flog.

Lembre-se de que os programas de edição não resolvem todos os problemas, especialmente imagens fora de foco. Por isso, capriche na hora de fotografar.

#### Ordem nas cenas

Na edição de um vídeo você estrutura e elabora o material bruto. É o momento de escolher o que fica e o que será cortado. A narrativa ganha vida, trilha sonora e ritmo; as entrevistas perdem os trechos menos importantes e os documentários reduzem-se ao essencial. Você pode colocar o vídeo no ar sem qualquer edição, mas é bom saber que ele ganha consistência nessa etapa.

Para começar, verifique se o seu computador tem um programa de edição. PCs vêm com o Windows Movie Maker e MACs, com o iMovie. Usuários do sistema operacional Linux podem trabalhar com programas gratuitos como o Kino, Live e Cinelerra, entre outros.

Segundo passo: transfira o vídeo da câmera digital ou celular para o computador ou use um adaptador para converter vídeos analógicos (fitas VHS ou gravações da TV) em sinais digitais. Crie um novo projeto no programa de edição e adicione à biblioteca os vídeos, imagens e áudios que serão usados. Antes de prosseguir, preste atenção a alguns detalhes técnicos:

Formato - Câmeras digitais gravam em formatos variados, geralmente compatíveis com aqueles aceitos pelos principais programas de edição. Os mais comuns na web são MPEG, MOV e WMV. O MPEG é o formato mais utilizado para

compactação de arquivo, por não ser um padrão proprietário, ou seja, não está associado a uma empresa. MOV é o padrão desenvolvido pela Apple. WMV, sigla para Windows Media Video, é um formato desenvolvido pela Microsoft.

Existem ainda extensões como AVI, ASF, DIVX, RM, entre outras. São formatos associados a programas ou com características muito específicas. Para garantir que sua produção seja vista pela maioria dos internautas, trabalhe sempre com um dos três principais: MPEG, WMV ou MOV. Com programas de edição de vídeo, é possível salvar seu arquivo original em um desses três formatos antes de publicá-lo na rede.

Você terá problemas para trabalhar com formatos e programas proprietários concorrentes, como os da Microsoft e da Apple. O Windows Movie Maker não aceita arquivos no formato MOV e, por outro lado, o iMovie rejeita o padrão WMV. Se for o caso, instale um conversor ou invista em programas com mais recursos como Final Cut (MAC) e Premiere (PC).

Plugins - Para assistir a seus vídeos, o internauta precisa de um plugin, um programa que executa arquivos de vídeo no navegador. Esse é outro motivo para escolher um formato de vídeo popular. Cada formato tem um ou mais plugins compatíveis: MOV utiliza o plugin QuickTime, WMV usa o Windows Media Player e o MPEG é o mais acessível, pode ser reproduzido no QuickTime, Windows Media Player e outros como Real Player.

Edição de som - Nem todos os programas de edição de vídeo permitem editar o áudio. Se você pretende mesclar vozes, som ambiente e músicas, instale um programa como o Audacity, um software livre e de código aberto que funciona em Windows, Mac e Linux, muito utilizado por produtores de podcast. Com ele, edite e adicione a trilha sonora à biblioteca do editor de vídeo. Os formatos de áudio mais aceitos pelos programas de edição de vídeo são WAV e MP3.

Peso - É uma questão importante porque influi no tempo de download e upload do arquivo de vídeo na rede. A unidade é o byte, mas com a evolução dos equipamentos fala-se em kilobyte (KB, ou 1024 bytes), megabyte (MB, ou 1024 KB) e até em gigabyte (GB, ou 1024 MB). Para você ter noção da escala, a maioria dos vídeos publicados em vlogs ou distribuídos em videocasts tem cerca de 20 MB. O ideal é que ele tenha menos de 100 MB.

Duração - O peso está diretamente relacionado ao tempo de duração do vídeo. Quanto mais longo, mais pesado. Geralmente você encontra nos vlogs produções com até cinco minutos. Se optar por um vídeo mais longo, tenha um bom motivo para isso ou experimente dividi-lo em vários episódios.

Na maioria dos programas de edição, você trabalha com diferentes faixas ou canais em uma linha de tempo. Essas camadas são sincronizadas, sobrepostas ou combinadas. Nelas é possível incluir imagens estáticas como fotos e

logotipos, arquivos de áudio e imagens em movimento. Os canais de imagem e de áudio são separados, para que você possa sincronizá-los da forma como desejar.

Depois de adicionar à biblioteca do projeto todos os arquivos que vai usar, arraste-os sobre a linha do tempo, o guia que determina a ordem em que as imagens aparecerão na tela. Com o tempo, você descobrirá que parte desse trabalho de organização é realizado no roteiro e durante a gravação. Quando você sabe o que quer, já filma as cenas importantes. Caso contrário, perde muito tempo na edição.

Os vídeos podem ocupar mais de uma faixa ou canal da linha do tempo, assim como os áudios. Para unir um vídeo a outro, você pode usar tanto o chamado corte seco ou transições. O "fade", por exemplo, é um efeito que faz a primeira imagem desaparecer suavemente dando lugar à seguinte.

Arrume as transições, confira se o áudio está sincronizado e exporte o conjunto editado para um formato compatível com a web. Alguns programas também permitem a inclusão de um texto de abertura para o vídeo e a inserção de créditos ao final. Lembre-se de deixar o resultado com um tamanho adequado para um vlog.

#### Como publicar seu álbum virtual

A maioria das ferramentas de flog não cobra para hospedar suas imagens, apenas impõe limites. A restrição pode ser em relação ao número de fotos que você pode colocar no ar a cada dia ou mês (limite de upload) e à capacidade total de armazenamento a que você tem direito. Muitas oferecem a opção do serviço pago como alternativa para quem deseja colocar um grande acervo de fotos na rede.

O upload geralmente é muito fácil, basta clicar em um botão e a foto já está na rede. Conforme a ferramenta usada para administrar o flog, é possível colocar no ar várias fotos ao mesmo tempo, restringir o acesso e criar álbuns para agrupar as imagens por tema.

As fotos mais recentes são as que aparecem em primeiro lugar, como qualquer post de blog. Cada foto possui um link permanente. Com esse endereço, uma imagem colocada no ar há algum tempo não se perde no meio das muitas páginas do flog.

Desde que estreou, em 2004, o Flickr destaca-se entre as ferramentas como um laboratório de inovações que investe tanto na apresentação das fotos como na idéia de comunidade virtual. Ele permite que as imagens sejam vistas em vários tamanhos, inclusive os de alta definição. Elas

vêm acompanhadas por informações técnicas sobre tamanho, equipamento usado, resolução, compressão, data e horário em que a foto foi feita, entre outras coisas, se o dono do flog autorizar a divulgação dos dados.

Você pode dar aos visitantes a opção de uma assinatura de seu flog. Cada nova foto que for ao ar será automaticamente enviada para o computador do assinante. Essa forma de divulgar e distribuir imagens é chamada de fotocast, ou seja, podcast de imagens.

Quando esse recurso existe na ferramenta do flog, você encontra na página um selo com o link para um arquivo RSS, que alimenta o computador do assinante. Basta que o interessado na assinatura acrescente o endereço do RSS em um programa específico conhecido como agregador e passará a receber suas fotos.

O RSS traz uma lista de informações sobre páginas ou arquivos na internet e pode ser usado em blogs de texto, flogs, vlogs, podcasts e noticiários. É também conhecido como "feed", que em inglês significa alimentar e nutrir. Podemos dizer que ele nutre o computador do assinante.

Existem vários sites para hospedar flogs em português ao redor do mundo. A maioria dos grandes portais brasileiros de conteúdo oferece o serviço. Navegue na web até encontrar o modelo que mais se encaixa nas suas necessidades.

#### Coloque seu vídeo no ar

Para ter um vlog, você precisa de um blog e de um serviço para hospedar os vídeos na rede. Existem opções gratuitas tanto para um, quanto para outro. Para colocar o vídeo na web, crie antes uma conta em um serviço de hospedagem como o Google Video, Grouper, Ourmedia, Podomatic, Vimeo ou Youtube, ou algum outro site de sua preferência.

Depois de fazer o upload do vídeo, publique-o no blog como um novo post. Os próprios serviços oferecem essa opção, seja fornecendo um código específico para você copiar e colar, seja de forma automática, por meio de uma parceria com ferramentas com serviços de blog. Adicionando vídeos a seu blog, você passa, enfim, a ter um vlog.

Vlogs, assim como flogs e blogs, têm organização cronológica. O último post aparece no início da página e oferece espaço para comentários dos visitantes. Você pode personalizá-lo em termos de layout e seções e organizar posts por tags, fazer links para outros sites e inserir textos, imagens e arquivos de áudio.

Algumas ferramentas utilizadas para hospedar o vídeo de seu vlog montam também um RSS para seus arquivos, criando assim um podcast de vídeo ou videocast. Você pode divulgar o

endereço desse RSS em seu vlog para que seus espectadores assinem sua produção e sejam avisados toda vez que um novo vídeo for ao ar. Com apenas estes passos você tem um vlog e um videocast prontos.

O RSS criado pelos serviços de hospedagem de vídeo é diferente do RSS criado pela ferramenta de blog. No primeiro caso, apenas os vídeos serão distribuídos e poderão ser vistos pelos assinantes por meio de agregadores específicos de podcasts e videocasts, como iTunes (PCs e MACs) e PenguinTV (Linux). No segundo caso, somente o conteúdo de texto do post é distribuído. O assinante não recebe o vídeo, e sim um link para ele.

Depois de fazer o upload de vídeo e publicá-lo, é o momento de contar ao mundo que seu vlog existe. A forma mais simples e direta é enviar um e-mail a seus conhecidos sempre que a página for atualizada. Divulgue também o endereço do vlog na assinatura de seus e-mails, em comunidades virtuais, no Orkut e nos diretórios de vlog espalhados pela rede.

Você pode também cadastrar o endereço de seu vlog em sites de busca como Yahoo!, Google e Technorati. Lembre-se de que esses sites pesquisam apenas nos textos do vlog, por isso, escreva sempre uma apresentação ou resumo dos vídeos.

#### Alguns limites nesse mundo livre

A internet pode, às vezes, dar a falsa impressão de que nada é de ninguém, de que qualquer foto ou vídeo pode ser distribuído, copiado e publicado sem problemas. Graças à facilidade com que as imagens transitam pela rede, é muito fácil piratear a obra alheia. Para não ter problemas legais, publique fotos e vídeos apenas se tiver direito sobre eles.

Quando fotografar ou gravar alguém e quiser divulgar a imagem, a providência mais correta em termos legais é solicitar autorização por escrito das pessoas que aparecem ali. Parece burocrático? Provavelmente porque você nunca teve nas mãos um meio de comunicação e agora, com seu flog ou vlog, esse é o caso.

Se utilizar arquivos de outras pessoas, preste atenção nos direitos autorais. Sempre dê créditos e peça permissão antes de utilizar textos, fotos, vídeos e músicas. Guarde o documento que comprova a autorização - caso a Justiça solicite, você tem como provar o direito de uso. Não esqueça que pode ser processado por uso indevido da obra alheia.

Leis tratam de princípios e condutas, de uma forma mais ampla: valem para a internet as mesmas restrições legais que se aplicam a outros veículos de comunicação. Siga este

princípio básico quando decidir o que divulgar ou não em seu flog ou vlog. Como autor, você tem de movimentar-se entre a liberdade de expressão e os limites impostos por lei.

O bom senso pode ajudá-lo a mapear o que é proibido. Conteúdo racista ou que expresse preconceito religioso é considerado crime. Espalhar boatos, se passar por outra pessoa, divulgar dados confidenciais de pessoa ou empresa, usar logomarca alheia, fazer apologia ao crime, dar dicas sobre como piratear serviços, transmitir informações sobre atividades ilegais também são. Tudo isso você, como cidadão, já sabe que são ações sujeitas a punição. No ciberespaço, nada muda, também são atividades ilegais.

Fique atento para não cometer crime por simples ignorância. Antes de iniciar seu vlog ou flog, leia atentamente os Termos de Uso e a Política de Privacidade do serviço que pretende assinar para montar sua página. Se você, como a maioria, costuma concordar com as regras e clicar sobre o botão sem ler nada, ao menos desta vez, para honrar o papel de produtor, aja de outra forma, para não perder sua assinatura e, pior, não cometer infração.

Para tornar mais flexível a legislação de direitos autorais e criar um meio termo entre "todos os direitos reservados" e o plágio puro e simples, surgiu em 2001 a Creative Commons. Segundo definição dessa instituição sem fins lucrativos, o objetivo é trazer ao sistema de copyright "moderação, equilíbrio e compromisso, levando

em conta igualmente a inovação e a proteção do autor", como consta em seu site.

A Creative Commons propõe o seguinte: em vez de dizer que o conteúdo publicado em seu flog ou vlog é seu, e de mais ninguém, há outra opção, mais no espírito da rede. A proposta é dizer que o seu trabalho pode ser copiado ou distribuído à vontade, desde que... aí você define o que quer em troca. O selo Creative Commons associado a uma foto ou um vídeo seu significa que você estabeleceu os termos de uso de sua obra de forma que apenas alguns direitos ficam reservados. As licenças podem ser combinadas entre si:

Atribuição: você permite que outros copiem. distribuam, exibam e interpretem sua obra e trabalhos derivados dela com a condição de que eles creditem a você a autoria.

Uso não comercial: você permite que outros copiem, distribuam, exibam e interpretem sua obra e trabalhos derivados dela apenas para fins não comerciais.

Não a obras derivadas: você permite que outros copiem, distribuam, exibam e interpretem apenas cópias idênticas à obra, mas não permite trabalhos derivados dela.

#### Compartilhamento pela mesma licença:

você autoriza a distribuição de trabalhos derivados da obra com a condição de que eles tenham uma licença idêntica à que governa o seu trabalho.

Como alternativa às burocracias que envolvem a utilização de conteúdos protegidos por copyright, procure obras com licença Creative Commons ou similares. Elas têm regras bem definidas sobre como podem ser divulgadas, reproduzidas e retrabalhadas. O autor pede apenas o crédito ou não quer ver comercializada sua obra. As variantes são múltiplas, as regras são claras e as licenças combinam com o espírito "largos horizontes" da www. Flickr e Ourmedia já incorporaram as licenças Creative Commons à ferramenta de publicação.

Há vários sites e organizações que oferecem material sem copyright para o uso livre na internet ou com algumas regras. É possível também utilizar obras que já caíram em domínio público, que não são mais propriedade de ninguém. Os sites Internet Archive (Arquivo da Internet) e Overmundo, além do Portal Domínio Público, mantido pelo Ministério da Educação do Brasil, são boas fontes de obras liberadas para o uso. Ali você encontra músicas para usar em trilhas, textos para seus roteiros e imagens para retrabalhar nos programas de edição.

## E agora, mãos à obra

Aqui é que começa o seu flog e seu vlog. Como eles só existem no ambiente virtual, você terá de fechar este livro, ir até o computador mais próximo, conectar-se à internet e começar a montar sua página. Para melhorar seu trabalho, consulte também os outros títulos desta coleção, sobre blogs, podcast e jornalismo cidadão.

Neste livro, como você deve ter reparado, não há muitas referências a programas e endereços de sites. É proposital, uma vez que os links na rede costumam mudar com freqüência e são inúmeras as ofertas de serviços. No entanto, é muito fácil encontrar os endereços mencionados. Basta pesquisar o nome do site, serviço ou ainda quaisquer dos termos utilizados em um site de busca. Dessa forma, você descobrirá como a própria internet pode ajudá-lo nesta empreitada.

## Glossário

Agregador - Leitor de arquivos RSS. Pode ser instalado no computador ou ser baseado na web.

Blog – Site atualizado regularmente com estrutura cronológica. O nome vem da contração de duas palavras em inglês, web (world wide web) e log, que significa registro.

E-mail – É o correio eletrônico, um modo de trocar correspondência entre equipamentos conectados à internet. É um dos recursos mais utilizados por todos os internautas ao redor do mundo.

Download - Transferir dados ou programas de um servidor para um computador. Em português diz-se "baixar" da internet, ou seja, buscar algo que está online, no ar, e trazer para o computador pessoal. O oposto de upload.

Feed - Do inglês alimentar, nutrir. O mesmo que RSS.

Flog – Contração de fotoblog ou fotolog. Um blog que traz fotos nos posts.

Folksonomia – Termo cunhado para designar a classificação sem rigor científico, feita pelas pessoas, em contraposição à taxonomia, ciência ou técnica de classificação. Em inglês o termo é folksonomy, de folk, que significa pessoas, povo. Fotocast – Podcast de fotos.

**Internet –** Rede mundial formada a partir da interconexão de computadores por meio de um protocolo de comunicação chamado de IP (Internet Protocol). A world wide web é uma parte da internet.

iPod – Tocador de arquivos digitais de áudio e vídeo da Apple.

Moblog – Blog atualizado por aparelhos portáteis com acesso à internet, como celulares. Pode conter textos, áudios, fotos ou vídeos.

Online - Diz-se de algo que está disponível na internet ou de alguém que está conectado à rede mundial de computadores.

Podcast – É um meio de distribuir arquivos digitais pela internet. Os arquivos ficam hospedados em um endereço na internet e, por download, chegam ao computador pessoal ou tocador. A divulgação do podcast é feita pelo RSS.

Post - Cada um dos textos inseridos em um blog.

RSS - Sigla para "really simple syndication" (divulgação muito simples) ou "rich site summary" (sumário rico de site). Formato de arquivo com padrão mundial que funciona com linguagem XML. Usado para distribuir informações na internet.

Software livre - Programas que atendem a quatro premissas: liberdade de uso, liberdade de estudo do código e funcionamento do programa e de adaptação, liberdade de distribuição de cópias e liberdade para alteração e distribuição de novas cópias.

Software proprietário – São os softwares protegidos por leis de copyright.

Upload - Transferir um arquivo para um servidor na internet. Costuma-se dizer jogar na rede, colocar no ar ou subir um arquivo. O contrário de download.

URL – Sigla para Universal Resource Locator. É o endereço ou domínio de um site na internet.

Videocast – É o podcast de vídeo, também chamado de vidcast.

Vlog - Abreviação de videoblog ou videolog. Um blog feito com vídeos.

www- Sigla para world wide web, que significa grande teia mundial. É um espaço virtual onde é possível visualizar e adicionar conteúdos por meio de equipamentos conectados à internet. É a interface gráfica da internet. Também chamada de web.

XML - Sigla para eXtensible Markup Language. Linguagem padronizada para facilitar o compartilhamento de informações na internet. O RSS segue os padrões do formato XML.

## Agradecimentos

A Renato Targa, nosso interlocutor durante a elaboração dos livros dessa coleção. Além das preciosas dicas técnicas, ele nos ajudou a refletir sobre a melhor forma de transmitir aos leitores conceitos sobre ferramentas de comunicação e interação sem o uso de jargões e palavras impenetráveis.

#### Os autores

Ana Carmen Foschini é jornalista e coordenadora de projetos para internet. Trabalhou em veículos, empresas e instituições como UOL, MTV, Folha de S.Paulo, Jornal da Tarde, TV Bandeirantes, Ibope, Hospital do Câncer e Centro Cultural São Paulo. Seu endereço na rede é http://www.anacarmen.com.

Roberto Romano Taddei é jornalista e poeta. Trabalhou na criação do portal Estadão.com.br, onde foi editor-chefe e editor de Cultura, e na reformulação do site da Agência Brasil. É também consultor para projetos de comunicação online. Mantém os blogs http://rrtaddei.blogspot.com e http://networkjornalismo.blogspot.com.

## Licença

Este trabalho está licenciado sob uma Licença Creative Commons Atribuição-Uso Não-Comercial-Compartilhamento pela mesma Licença 2.5 Brasil. Para ver uma cópia desta licença, visite

http://creativecommons.org/licenses/by-ncsa/2.5/br/

ou envie uma carta para Creative Commons, 559 Nathan Abbott Way, Stanford, California 94305, USA. Qualquer uma destas condições pode ser renunciada, desde que você obtenha permissão dos autores.